# **Bandwidth Test**

*Document revision 1.7 (Wed Jul 21 11:37:29 GMT 2004)* This document applies to V2.8

# **Table of Contents**

Table of Contents General Information **Summary Specifications** Related Documents **Description** Server Configuration Property Description **Notes** Example Client Configuration Property Description Example

# **General Information**

# **Summary**

The Bandwidth Tester can be used to monitor the throughput only to a remote MikroTik router (either wired or wireless) and thereby help to discover network "bottlenecks".

# **Specifications**

Packages required: *system* License required: *level1* Home menu level: */tool* Standards and Technologies: *TCP (RFC 793), UDP (RFC768)* Hardware usage: *significant*

## **Related Documents**

**Package Management** 

# **Description**

#### **Protocol Description**

The TCP test uses the standard TCP protocol with acknowledgments and follows the TCP algorithm on how many packets to send according to latency, dropped packets, and other features in the TCP algorithm. Please review the TCP protocol for details on its internal speed settings and how to analyze its behavior.

Statistics for throughput are calculated using the entire size of the TCP packet. As acknowledgments are an internal working of TCP, their size and usage of the link are not included in the throughput statistics. Therefore this statistic is not as reliable as the UDP statistic when estimating throughput.

The UDP tester sends 110% or more packets than currently reported as received on the other side of the link. To see the maximum throughput of a link, the packet size should be set for the maximum MTU allowed by the links which is usually 1500 bytes. There is no acknowledgment required by UDP; this implementation means that the closest approximation of the throughput can be seen.

#### **Usage Notes**

Caution! Bandwidth Test uses all available bandwidth (by default) and may impact network usability.

Bandwidth Test uses much resources. If you want to test real throughput of a router, you should run bandwidth test through it not from or to it. To do this you need at least 3 routers connected in chain: the Bandwidth Server, the given router and the Bandwidth Client:

Note that if you use UDP protocol then Bandwidth Test counts IP header+UDP header+UDP data. In case if you use TCP then Bandwidth Test counts only TCP data (TCP header and IP header are not included).

# **Server Configuration**

Home menu level: */tool bandwidth-server*

### **Property Description**

**allocate-udp-ports-from** - allocate UDP ports from

**authenticate** (*yes* | *no*; default: **yes**) - communicate only with authenticated (by valid username and password) clients

**enable** (*yes* | *no*; default: **no**) - enable client connections for bandwidth test

**max-sessions** - maximal number of bandwidth-test clients

#### **Notes**

The list of current connections can be obtained in session submenu

## **Example**

#### Bandwidth Server:

```
[admin@MikroTik] tool bandwidth-server> print
                    enabled: no
               authenticate: yes
   allocate-udp-ports-from: 2000
               max-sessions: 10
[admin@MikroTik] tool>
```
#### Active sessions:

```
[admin@MikroTik] tool> bandwidth-server session print
                 PROTOCOL DIRECTION USER
 0 35.35.35.1 udp send admin
```
Copyright 1999-2006, MikroTik. All rights reserved. Mikrotik, RouterOS and RouterBOARD are trademarks of Mikrotikls SIA. Other trademarks and registred trademarks mentioned herein are properties of their respective owners.

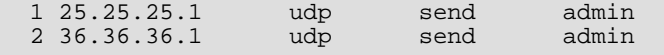

[admin@MikroTik] tool>

To enable **bandwidth-test** server without client authentication:

```
[admin@MikroTik] tool bandwidth-server> set enabled=yes authenticate=no
[admin@MikroTik] tool bandwidth-server> print
                    enabled: yes
               authenticate: no
    allocate-udp-ports-from: 2000
               max-sessions: 10
[admin@MikroTik] tool>
```
# **Client Configuration**

Command name: */tool bandwidth-test*

### **Property Description**

**address** (*IP address*) - IP address of destination host

**assume-lost-time** (*time*; default: **0s**) - assume that connection is lost if Bandwidth Server is not responding for that time

**direction** (*receive*/*transmit*/*both*; default: **receive**) - the direction of the test

**do** (*name* | *string*; default: **""**) - script source

**duration** (*time*; default: **0s**) - duration of the test

• **0s** - test duration is not limited

**interval** (*time*: 20ms..5s; default: **1s**) - delay between reports (in seconds)

**local-tx-speed** (*integer*; default: **0**) - transfer test maximum speed (bits per second)

• **0** - no speed limitations

**password** (*text*; default: **""**) - password for the remote user

**protocol** (*udp* | *tcp*; default: **udp**) - protocol to use

**random-data** (*yes* | *no*; default: **no**) - if random-data is set to yes, the payload of the bandwidth test packets will have incompressible random data so that links that use data compression will not distort the results (this is CPU intensive and random-data should be set to no for low speed CPUs)

**remote-tx-speed** (*integer*; default: **0**) - receive test maximum speed (bits per second)

• **0** - no speed limitations

**size** - packet size in bytes (only for UDP protocol)

**user** (*name*; default: **""**) - remote user

#### **Example**

To run 15-second long bandwidth-test to the  $10.0.0.211$  host sending and receiving  $1000$ -byte UDP packets and using username **admin** to connect

```
[admin@MikroTik] tool> bandwidth-test 10.0.0.211 duration=15s direction=both \
\... size=1000 protocol=udp user=admin
                status: done testing
                duration: 15s
```
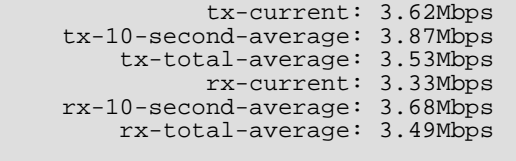

[admin@MikroTik] tool>

Copyright 1999-2006, MikroTik. All rights reserved. Mikrotik, RouterOS and RouterBOARD are trademarks of Mikrotikls SIA. Other trademarks and registred trademarks mentioned herein are properties of their respective owners.